## **Setup Git server on CentOS 8**

Just like CentOS 7, CentOS 8 provides git as a part of repository. You can simply install it by yum - it is super straightforward and easy in terms of server's point of view. It requires just creating an account for git and running couple of commands.

List of content

- STEP 1. Setup Git server
- STEP 2. Setup a Repository in your Git Server
- STEP 3. Add client's public key to /home/git/.ssh/authorized\_keys

## STEP 1. Setup Git server

To install Git server on CentOS 8, you will need to run below command line with root permission.

```
sudo yum install git-core
```

Once installation is done correctly, you will need to create a user git as following:

```
sudo useradd git
sudo passwd git
```

## STEP 2. Setup a Repository in your Git Server

The first action you should do is naming your repository. I will name it as chun in this case. For project chun, you will need to run below commands.

```
sudo su git
mkdir -p /home/git/chun.git
cd /home/git/chun.git
git init --bare --share
```

## STEP 3. Add client's public key to /home/git/.ssh/authorized\_keys

Now you will need to setup your client in order to do the next steps. Regarding setup Git client, please refer one of belows:

• Setup Git Client with TortoiseGit on Windows 10

Once you have a public key, you can do the next steps.

Connect to your Get server by SSH, and run below commands:

```
sudo su git
mkdir -p ~/.ssh
vim ~/.ssh/authorized_keys
```

Once you run vim /~.ssh/authorized\_keys, you should append the new public key.

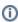

For better security, let us change file mode as following:

```
chmod 700 /home/git/.ssh
chmod 600 /home/git/.ssh/authorized_keys
```

To be updated

Useful web sites

https://www.linux.com/tutorials/how-run-your-own-git-server/